# **How To** Create your own dealfunnel snapshots

### 1. Resources

- Report on Historical Data with Reporting Snapshots
   <u>https://help.salesforce.com/s/articleView?id=sf.data\_about\_analytic\_snap.htm&type=5</u>
- Dashboard Dōjō Hands-on Salesforce Reporting Snapshots https://www.youtube.com/watch?v=GbrWuhX\_X0
- How to create Reporting Snapshot in Salesforce | Salesforce tutorials <u>https://www.youtube.com/watch?v=lpdvRo4Ga8w</u>

## 2. Basic steps

a. Create a source report

| Enable Field Editing Q, 4% Add Chart Y C' Edit V |                                                                 |                         |              |          |                           |                           |             |                                    |  |
|--------------------------------------------------|-----------------------------------------------------------------|-------------------------|--------------|----------|---------------------------|---------------------------|-------------|------------------------------------|--|
| Tot<br>17                                        | al Records Total Estimated Investment Size<br>EUR 59,694,000.00 |                         |              |          |                           |                           |             |                                    |  |
|                                                  | Investment Opportunity: Investment Opportunity Name             | Account: Account Name 💌 | Start Date 💌 | Status 💌 | Opportunity Source        | Estimated Investment Size | Lead rating | Investment Opportunity: Owner Name |  |
| 1                                                | VL Test IO                                                      | VL Test Account         | 6/2/2023     | 1. New   | Corporate finance advisor | ×                         | **          | Admin Venturelytic                 |  |
| 2                                                | Adidas Seed                                                     | Adidas                  | 1/3/2023     | 2. Hot   | Corporate finance advisor | EUR 5,000,000.00          | ****        | Martin Mainz                       |  |
| 3                                                | Basic Fit Series A                                              | Basic Fit               | 1/31/2023    | 3. Bid   | Event                     | EUR 5,000,000.00          | *****       | Martin Mainz                       |  |
| 4                                                | Twitter Series C                                                | Twitter                 | 1/17/2023    | 2. Hot   | Incubator                 | EUR 600,000.00            | ****        | Mathijs Heutinck                   |  |
| 5                                                | Pfizer Seed                                                     | Pfizer                  | 11/28/2022   | 4. LOI   | External                  | EUR 500,000.00            | ****        | Admin Venturelytic                 |  |

### b. Create custom target object

|                             | portunity Snapshot                                     |                               |                    |                             |                        |            |
|-----------------------------|--------------------------------------------------------|-------------------------------|--------------------|-----------------------------|------------------------|------------|
| Details                     | Fields & Relationships 11 Items, Sorted by Field Label |                               | Q, Quick Find      | New Deleted Fields Field De | ependencies Set Histor | ry Trackin |
| Fields & Relationships      | FIELD LABEL                                            | * FIELD NAME                  | DATA TYPE          | CONTROLLING FIELD           | INDEXED                |            |
| Page Layouts                | Account Name                                           | Account_Namec                 | Text(255)          |                             |                        |            |
| Lightning Record Pages      | tring Record Pages Created By Created By CreatedById   |                               | Lookup(User)       |                             |                        |            |
| Buttons, Links, and Actions | Currency                                               | CurrencylsoCode               | Picklist           |                             |                        | *          |
| Compact Layouts             | carrenty                                               | currentysocosa                | FICKIN             |                             |                        |            |
| Field Sets                  | Estimated Investment Size                              | Estimated_Investment_Sizec    | Currency(18, 0)    |                             |                        | *          |
| Object Limits               | Investment Opportunity Name                            | Investment_Opportunity_Namec  | Text(255)          |                             |                        | *          |
| Record Types                | Investment Opportunity Owner                           | Investment_Opportunity_Ownerc | Text(255)          |                             |                        |            |
| Related Lookup Filters      |                                                        |                               | 00000004           |                             |                        |            |
| Restriction Rules           | Investment Opportunity Snapshot Name                   | Name                          | Auto Number        |                             | ~                      | *          |
| Triggers                    | Last Modified By                                       | LastModifiedById              | Lookup(User)       |                             |                        |            |
| Flow Triggers               | Owner                                                  | OwnerId                       | Lookup(User,Group) |                             | ~                      |            |

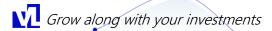

c. Setup a reporting snapshot (Setup>Reporting Snapshot)

| Q. Quick Find                                                                                                    | SETUP                                                     |                                 |                      |                                        |                      |
|----------------------------------------------------------------------------------------------------|-----------------------------------------------------------|---------------------------------|----------------------|----------------------------------------|----------------------|
| etup Home                                                                                                    | Reporting Snapsho                                         | ots                             |                      |                                        |                      |
|                                                                                                    | eporting Snapshots                                        |                                 |                      |                                        | Help for this Page 🤢 |
| lulti-Factor Authentication Assistant                                                                              | nvestment Opportunity S                                   | napshot                         |                      |                                        |                      |
|                                                                                                    |                                                           |                                 |                      |                                        |                      |
| elease Updates *                                                                                                   | 3860 (196)                                                | 5 C                             |                      |                                        |                      |
| ghtning Experience Transition                                                                                      | Identification                                            | Edit Delete                     |                      |                                        |                      |
| htning Experience Transition<br>sistant                                                                            |                                                           | Edit Delete                     | Next Run             | 6/6/2023, 7:00 PM                      |                      |
| ghtning Experience Transition<br>sistant<br>lesforce Mobile App                                                    |                                                           |                                 | Next Ron<br>Last Ron | 6/6/2023, 7:00 PM<br>6/6/2023, 7:06 PM |                      |
| phning Experience Transition<br>sistant<br>lesforce Mobile App                                                     | Reporting Snapshot Name                                   | Investment Opportunity Snapshot |                      |                                        |                      |
| elease Updates s<br>ghtning Experience Transition<br>ssistant<br>alesforce Mobile App<br>ghtning Usage<br>ptimizer | Reporting Snapshot Name<br>Reporting Snapshot Unique Name | Investment Opportunity Snapshot | Last Run             | 6/5/2023, 7:06 PM                      |                      |

d. Map the fields from the Source Report with the Target object

| Setup Home Object Manager V                                                                                                    |                                                                                                    |        |                                                  |  |  |  |  |  |  |  |
|----------------------------------------------------------------------------------------------------|----------------------------------------------------------------------------------------------------|--------|--------------------------------------------------|--|--|--|--|--|--|--|
| Q. Quick Find                                                                                                    | shots                                                                                                    |        |                                                  |  |  |  |  |  |  |  |
| Setup Home                                                                                                    |                                                                                                    |        |                                                  |  |  |  |  |  |  |  |
| Service Setup Assistant Edit Reporting Snapshot Help Set this Page 🔴                                                                                                    |                                                                                                    |        |                                                  |  |  |  |  |  |  |  |
| Multi-Factor Authentication Assistant Investment Opportunity Snapshot                                                                                                    |                                                                                                    |        |                                                  |  |  |  |  |  |  |  |
| Release Updates Edit Reporting Snapshot Field Mappings Save Quick Save Cancel                                                                                                    |                                                                                                    |        |                                                  |  |  |  |  |  |  |  |
| Lightning Experience Transition<br>Assistant                                                                                                    |                                                                                                    |        |                                                  |  |  |  |  |  |  |  |
| Salesforce Mobile App Select the fields on the source report that you want to map to the target object. You can assign the same source report field to more than one target object field. |                                                                                                    |        |                                                  |  |  |  |  |  |  |  |
| Lightning Usage                                                                                                    |                                                                                                    |        |                                                  |  |  |  |  |  |  |  |
| Optimizer                                                                                                    |                                                                                                    |        |                                                  |  |  |  |  |  |  |  |
|                                                                                                    |                                                                                                    |        |                                                  |  |  |  |  |  |  |  |
| > Users                                                                                                    |                                                                                                    |        |                                                  |  |  |  |  |  |  |  |
| > Data                                                                                                    | Fields from Source Report                                                                                                    | Map to | Fields in Target Object                          |  |  |  |  |  |  |  |
| > Email Dealfu                                                                                                    | unnel Snapshot Source Report                                                                                                    |        | Investment Opportunity Snapshot                  |  |  |  |  |  |  |  |
| PLATFORM TOOLS Account: Account                                                                                                    | Name 🗸                                                                                                    |        | Account Name (Text(255))                         |  |  |  |  |  |  |  |
| > Apps (No fields with compat                                                                                                    | tible data type)                                                                                                    | -      | Clone Source (Lookup())                          |  |  |  |  |  |  |  |
|                                                                                                    | Estimated Investment Size         Estimated Investment Size (Currency(18, 0))           Investment Opportunity Investment Opportunity Name         Investment Opportunity Name (Text)250) |        |                                                  |  |  |  |  |  |  |  |
|                                                                                                    |                                                                                                    |        |                                                  |  |  |  |  |  |  |  |
|                                                                                                    | rtunity: Owner Name                                                                                                    |        | Investment Opportunity Owner (Text(255))         |  |  |  |  |  |  |  |
| Reports & Dashboards     (No fields with compating)                                                                                                    | tible data type)                                                                                                    |        | Object Access Level (Lookup(User Record Access)) |  |  |  |  |  |  |  |

#### e. Create a new report based on your target object

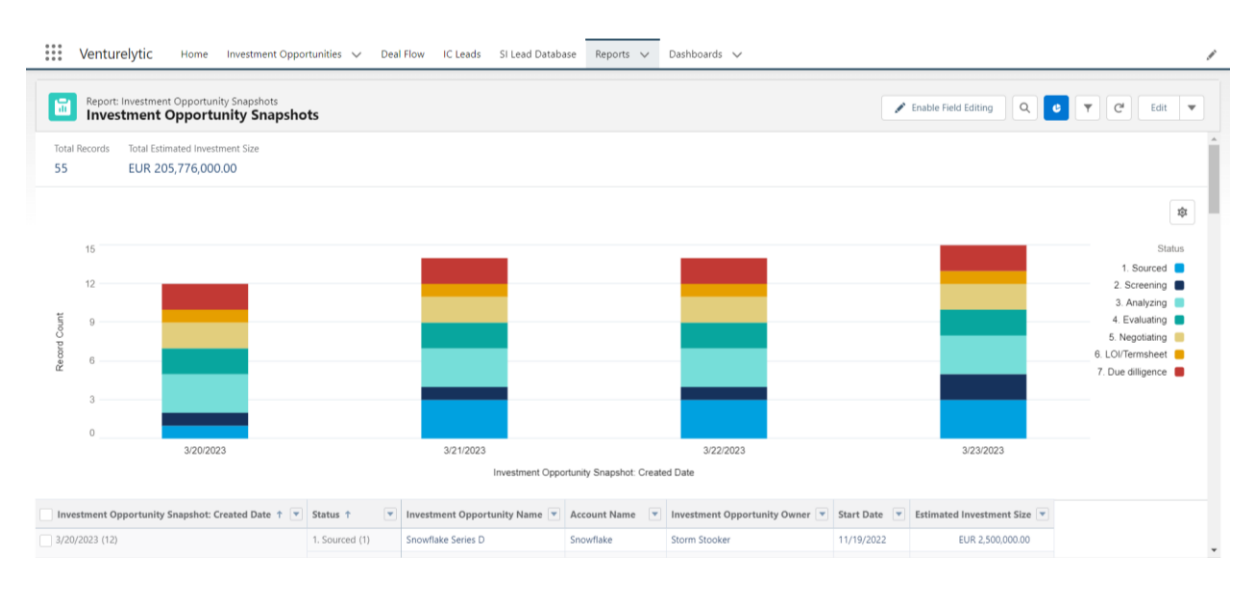

Additional questions? Reach out to <a href="mailto:support@venturelytic.com">support@venturelytic.com</a> to setup snapshots of your funnel.

Grow along with your investments